# **Skype**

## **Initalize wine as win32**

Remove all wine files and reinitialize it again. To do not remove existing wine, it is possible to create new clean WINEPREFIX.

```
rm -fr \sim/.wine
export WINEARCH=win32
export WINEPREFIX="/home/$USER/.wine"
winecfg
```
Run winecfg and set Windows version to 8 or 8.1.

#### **Install IE8**

winetricks ie8

#### **Download skype**

Download full MSI installer<http://www.skype.com/go/getskype-msi>

### **Install Skype**

**wine** msiexec /i SkypeSetup.msi

After installation Skype.desktop will be created in ~/Desktop.

Modify it to contain user credentials, like below:

```
~/Desktop/Skype.desktop
```

```
[Desktop Entry]
Name=Skype
Exec=env WINEPREFIX="/home/username/.wine" wine C:\\\\Program\\
Files\\\\Skype\\\\Phone\\\\Skype.exe /username:"username"
/password:"password"
Type=Application
StartupNotify=true
Comment=Launch Skype
Path=/home/username/.wine/dosdevices/c:/Program Files/Skype/
```
Icon=0566\_SkypeIcon.0

From:

<https://niziak.spox.org/wiki/> - **niziak.spox.org**

Permanent link: **<https://niziak.spox.org/wiki/wine:skype>**

Last update: **2020/04/16 10:52**

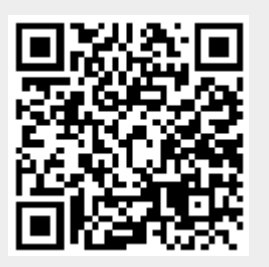